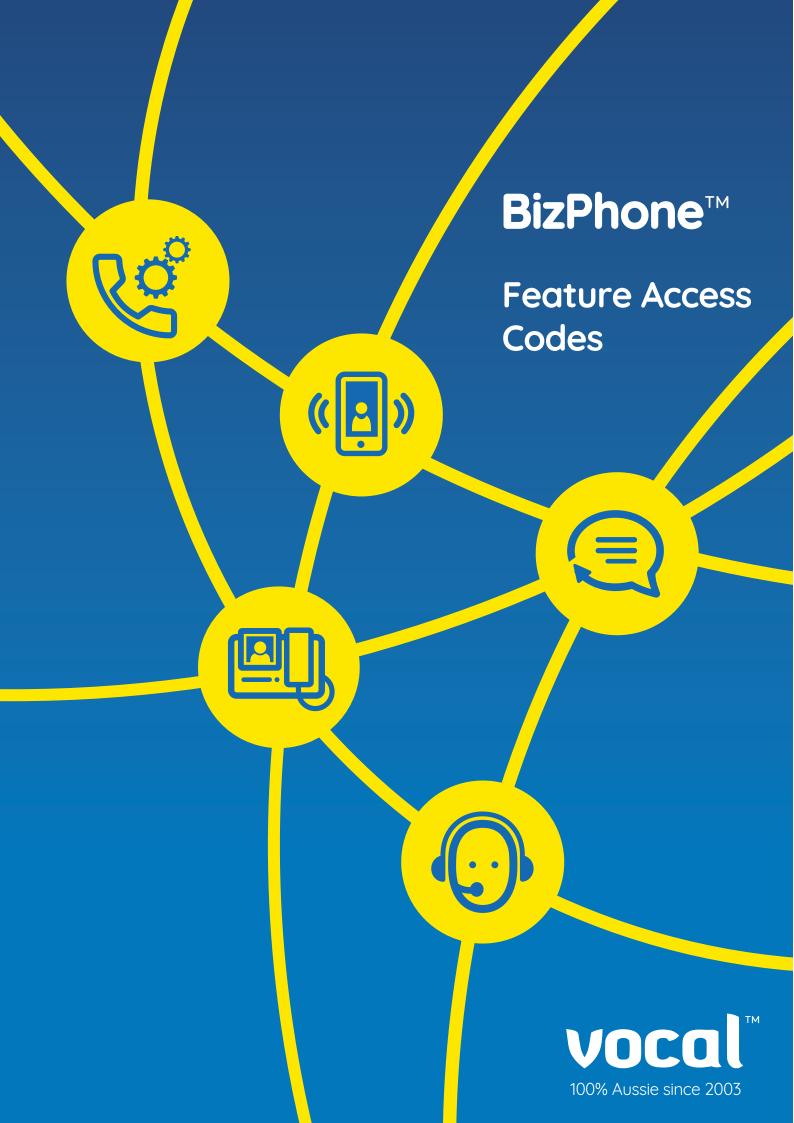

# **BizPhone™**

Australia's most trusted cloud PBX for small business

# Your quick reference guide to feature access codes

BizPhone<sup>™</sup> includes all the **essential features** that are simple to use and will help to easily manage calls and empower your business.

### **Anonymous Call Rejection Activation**

- 1. Lift telephone handset. Press the assigned code (ex. \*77).
- 2. Replace telephone handset. The service is on.

#### **Anonymous Call Rejection Deactivation**

- 1. Lift telephone handset. Press the assigned code (ex. \*87).
- 2. Replace telephone handset. The service is off.

# **Automatic Callback Deactivation**

- 1. Lift telephone handset. Press the assigned code (ex. #8).
- 2. Replace telephone handset. All pending ACB requests are cancelled.

### **Automatic Call Back Menu Access**

- 1. Lift telephone handset. Press the assigned code (ex. #9).
- 2. Press \* to cancel all outstanding ACB requests or select an individual Automatic Call Back (ACB) requests by pressing its associated key.
- 3. Replace telephone handset. Individual ACB Requests or all ACB requests are cancelled or verified.

# **Call Forwarding Always Activation**

- 1. Lift telephone handset. Press the assigned code (ex. \*72).
- 2. Enter phone number to which calls are forwarded.
- 3. Replace telephone handset. The service is on.

#### **Call Forwarding Always Deactivation**

- 1. Lift telephone handset. Press the assigned code (ex. \*73).
- 2. Replace telephone handset. The service is off.

# Call Forwarding Always To Voice Mail Activation (See NOTE 1)

- 1. Lift telephone handset. Press the assigned code (ex. \*21).
- 2. Replace telephone handset. The service is on.

# Call Forwarding Busy To Voice Mail Activation (See NOTE 1)

1. Lift telephone handset. Press the assigned code (ex. \*40). 2.Replace telephone handset. The service is on.

# Call Forwarding Busy To Voice Mail Deactivation

1. Lift telephone handset. Press the assigned code (ex. #40). 2.Replace telephone handset. The service is off.

#### **Call Forwarding No Answer Activation**

- 1. Lift telephone handset. Press the assigned code (ex. \*92).
- 2.Enter phone number to forward calls when you do not answer the phone.
- 3. Replace telephone handset. The service is on.

# **Call Forwarding No Answer Deactivation**

1. Lift telephone handset. Press the assigned code (ex. \*93). 2.Replace telephone handset. The service is off.

# Call Forwarding No Answer To Voice Mail Activation (See NOTE 1)

1. Lift telephone handset. Press the assigned code (ex. \*41). 2.Replace telephone handset. The service is on.

# Call Forwarding No Answer To Voice Mail Deactivation

1. Lift telephone handset. Press the assigned code (ex. #41). 2.Replace telephone handset. The service is off.

## Call Forwarding Not Reachable Activation

1. Lift telephone handset. Press the assigned code (ex. \*94). 2.Replace telephone handset. The service is on.

# Call Forwarding Always To Voice Mail Deactivation

- 1. Lift telephone handset. Press the assigned code (ex. #21).
- 2. Replace telephone handset. The service is off.

# **Call Forwarding Busy Activation**

- 1. Lift telephone handset. Press the assigned code (ex. \*90).
- 2. Enter phone number to forward calls when you are on the phone.
- 3. Replace telephone handset. The service is on.

# **Call Forwarding Busy Deactivation**

- 1. Lift telephone handset. Press the assigned code (ex. \*91).
- 2. Replace telephone handset. The service is off.

# Calling Line ID Delivery Blocking Persistent Activation

- 1. Lift telephone handset. Press the assigned code (ex. \*31).
- 2. Replace telephone handset. The service is on for all calls.

# Calling Line ID Delivery Blocking Persistent Deactivation

- 1. Lift telephone handset. Press the assigned code (ex. #31).
- 2. Replace telephone handset. The service is off for all calls.

# Calling Line ID Delivery per Call

- 1. Lift telephone handset. Press the assigned code (ex. \*65).
- 2. Dial the phone number.
- 3. The call is placed, and your calling line ID is displayed for this call.

## Call Park

- 1. Lift telephone handset. Press the assigned code (ex. \*68).
- 2. Enter extension of phone on which call is to be parked.
- 3. Replace telephone handset. The call is parked at the indicated extension.

#### **Call Park Retrieve**

- 1. Lift telephone handset. Press the assigned code (ex. \*88).
- 2. You are connected with the call you parked.

# **Call Forwarding Not Reachable Deactivation**

- 1. Lift telephone handset. Press the assigned code (ex. \*95).
- 2.Replace telephone handset. The service is off.

## **Call Forwarding Selective Activation**

- 1. Lift telephone handset. Press the assigned code (ex. #76).
- 2. Replace telephone handset. The service is on.

## **Call Forwarding Selective Deactivation**

- 1. Lift telephone handset. Press the assigned code (ex. #77).
- 2. Replace telephone handset. The service is off.

# Calling Line ID Delivery Blocking per Call

- 1. Lift telephone handset. Press the assigned code (ex. \*67).
- 2. Dial the phone number.
- 3. The call is placed, and your calling line ID is not displayed.

## **Directed Call Pickup**

- 1. Lift telephone handset. Press the assigned code (ex. \*97).
- 2. Enter the extension where the call is ringing. You answer the ringing call at the specified extension.

# Directed Call Pickup with Barge-in

- 1. Lift telephone handset. Press the assigned code (ex. \*33).
- 2. Enter the extension where the call is either ringing or ongoing. You answer or join the call of the specified extension.

## **Direct Voice Mail Transfer**

- 1. Place your active call on hold.
- 2. Press the assigned code (ex. \*55). The caller is directed to your voice mail.

#### Do Not Disturb Activation

- 1. Lift telephone handset. Press the assigned code (ex. \*78).
- 2. Replace telephone handset. The service is on. Your phone does not ring while this service is on for all calls.

#### Do Not Disturb Deactivation

- 1. Lift telephone handset. Press the assigned code (ex. \*79).
- 2. Replace telephone handset. The service is off for all calls.

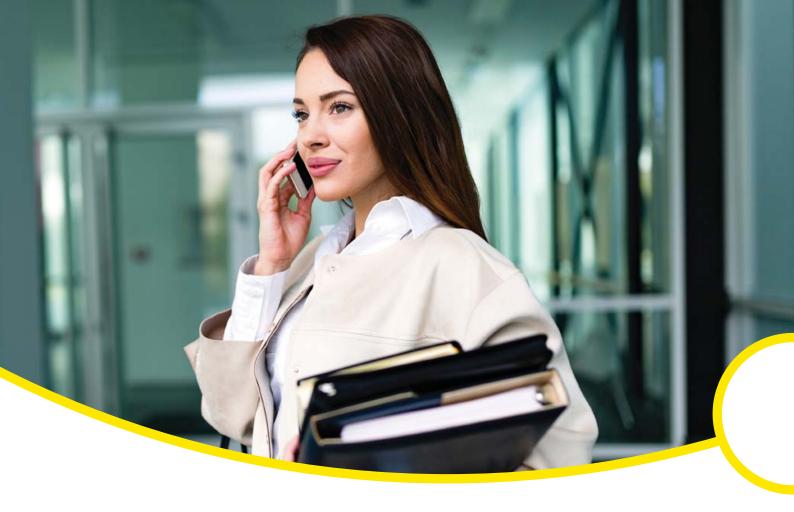

#### **Call Retrieve**

- 1. Lift telephone handset. Press the assigned code (ex. \*11).
- 2. The ringing phone in the group is answered. If more than one phone is ringing, Call Pickup allows you to answer the phone that has been ringing the longest.

# Call Return

- 1. Lift telephone handset. Press the assigned code (ex. \*69).
- 2. The announcement plays, "The last incoming number was <User 8's ext> . To activate Call Return, dial "1"; otherwise, hang up."
- 3. Press "1". The last incoming phone number is redialed.

#### **Call Waiting Persistent Activation**

- 1. Lift telephone handset. Press the assigned code (ex. \*43).
- 2. The Call Waiting service is turned on for all calls.

#### **Call Waiting Persistent Deactivation**

- 1. Lift telephone handset. Press the assigned code (ex. #43).
- 2. The Call Waiting service is turned off for all calls.

## **Cancel Call Waiting**

- 1. Lift telephone handset. Press the assigned code (ex. \*70).
- 2. The Call Waiting service is turned off so that you can make an uninterrupted phone call. The Call Waiting service is back on after the next outgoing phone call.

#### No Answer Timer

- 1. Lift telephone handset. Press the assigned code (ex. \*610).
- 2. Press the keys to identify the number of rings before No-Answer handling is applied to a service. Note: The system only accepts "0" and "1-20", eg: \*61020# -> this will set up 20 rings.
- 3. Replace telephone handset. The service is turned on.

#### **Speed Dial 8**

#### To program:

- 1. Lift telephone handset. Press the assigned code (ex. \*74).
- 2. At the dial tone, enter the one-digit code that represents the number you want to program, followed by the complete number.
- 3. Press the # key. The speed number is programmed.

#### To use:

- 1. Lift telephone handset.
- 2. At the dial tone, enter the one-digit code representing the number you want to dial. The speed number is dialed.

#### Voice Mail Retrieval

- 1. Lift telephone handset. Press the assigned code (ex. \*86).
- 2. You are connected to your voice mail retrieval menu.

#### **Voice Portal Access**

- 1. Lift telephone handset. Press the assigned code (ex. \*62).
- 2. Replace telephone handset. You can now access the group Voice Portal.

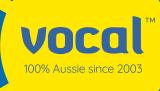

nbn®

1300 796700 | bizphone@vocal.com.au | vocal.com.au